# Secure Software Design

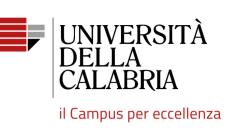

# **Django REST Framework – Part 1**

Mario Alviano

### Django

- A mature framework for web development (since 2005)
- Written in Python (so we like it)
- Proved to be solid (many tools, libraries, REST framework)
- We introduce the minimum notions to start using it
- We focus on REST APIs (back-end)

These slides are based on the book

Django for APIs – Build web APIs with Python and Django

by William S. Vincent

http://leanpub.com/djangoforapis

(mainly Chapters 5-9)

### Outline

- What is a REST API
- Django projects
- Superuser
- Setup Django REST Framework and documentation
- Apps and models
- Define a REST API
- Refactor with viewsets and routers

### Why REST APIs

- Monolithic websites should stay in the past
  - Back-end: database models, URLs and views
  - Front-end: templates of HTML, CSS and JavaScript
  - Why mixing the two aspects?
- Modern websites should separate back-end and front-end
  - Django for back-end, and only for data operations
  - Use the front-end you like
  - Use more than one front-end: browser, Android, iOS

### HTTP

HTTP is a request-response protocol Often used for CRUD functionalities

| CRUD   | HTTP verbs |
|--------|------------|
| Create | POST       |
| Read   | GET        |
| Update | PUT        |
| Delete | DELETE     |

https://www.mysite.com/api/users # GET returns all users

https://www.mysite.com/api/users/<id> # GET returns a single user

Endpoints are URLs that expose and receive data (in JSON or XML)

### REST

- REpresentational State Transfer
- Architecture for building APIs on top of HTTP
- Stateless (every request should be independent from previous requests)
- Relies on HTTP verbs (GET, POST, PUT, DELETE, ...)
- Represents data in JSON or XML

# Create a new project

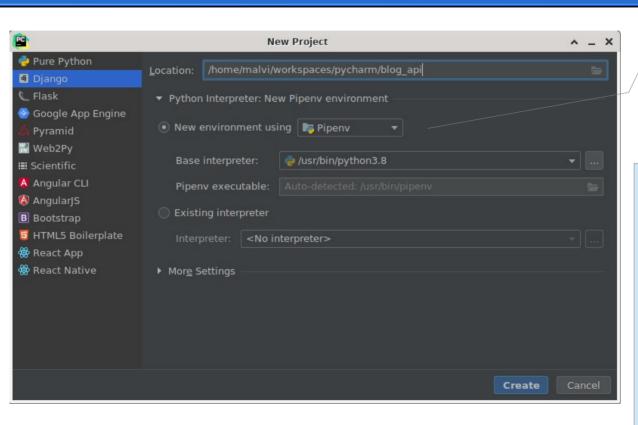

Let's use pip

The book describes the command-line procedure:
1) create a virtual environment
2) install django
3) create a new project with django-admin startproject blog\_api

PyCharm will do all these stuff for us

### Anatomy of Django Projects

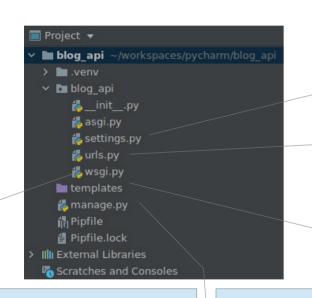

settings.py contains the configuration of the project

urls.py will contain all routes of the project

templates will contain all HTML pages of the project

WSGI is a standard for Python web servers

ASGI is a standard for asynchronous servers

manage.py is a script for the developer to run various Django commands

We will use it, but we usually don't need to modify it

# About settings.py

Essentially a file of variable declarations

All variable names are UPPERCASE and considered constants

Before deploying to production, we have to change something here!

```
TEMPLATES =
       'DIRS': [BASE_DIR / 'templates']
```

Django will search for templates here

122 STATIC\_URL = '/static/'

Static resources (aka as-it-is files) are searched here

For REST APIs we don't really need them!

Remove templates if you want

Keep static files for the admin site

### Start the project

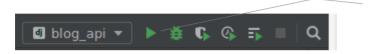

With PyCharm is quite easy: just click the run button

You should also migrate the database first

```
(blog_api)malvi@pandora:~/workspaces/pycharm/blog_api [Sun Nov 15 21:46]
$ ./manage.py migrate
Operations to perform:
  Apply all migrations: admin, auth, contenttypes, sessions
Running migrations:
  Applying contenttypes.0001_initial... OK
  Applying auth.0001 initial... OK
```

Create or upgrade the database

🛢 db.sqlite3

### From the command-line (and behind the scene)

```
(blog_api)malvi@pandora:~/workspaces/pycharm/blog_api [Sun Nov 15 21:51]
$ ./manage.py runserver
Watching for file changes with StatReloader
Performing system checks...

System check identified no issues (0 silenced).
November 15, 2020 - 20:51:54
Django version 3.1.3, using settings 'blog_api.settings'
Starting development server at http://127.0.0.1:8000/
Quit the server with CONTROL-C.
```

Start the server on localhost

### Visit http://127.0.0.1:8000/ with your browser

#### django

View release notes for Django 3.1

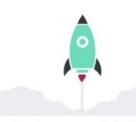

#### The install worked successfully! Congratulations!

You are seeing this page because DEBUG=True is in your settings file and you have not configured any URLS.

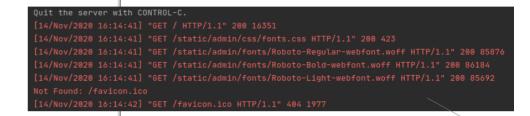

### Log and debug information on STDERR

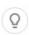

#### Django Documentation

Topics, references, & how-to's

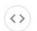

#### Tutorial: A Polling App

Get started with Django

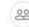

#### Django Community

Connect, get help, or contribute

### Create a superuser

- Create a superuser from the command-line
- Avoid the username admin (always)
- Password? Generate them
   https://www.lastnass.com/it/password-generator

https://www.lastpass.com/it/password-generator

```
$ ./manage.py createsuperuser
Username (leave blank to use 'malvi'): supermalvi
Email address: supermalvi@example.com
Password:
Password (again):
Superuser created successfully.
```

Change the default URL for the admin site

# Django administration Username: supermalvi Password: ......

# Run the server and visit http://127.0.0.1:8000/admin-IMinewINTANG

# Log in with the superuser credentials

#### Django administration

WELCOME, SUPERMALVI. VIEW SITE / CHANGE PASSWORD / LOG OUT

#### Site administration

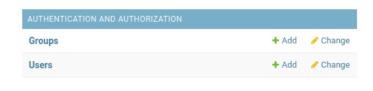

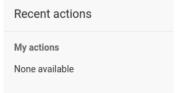

### Install Django REST Framework

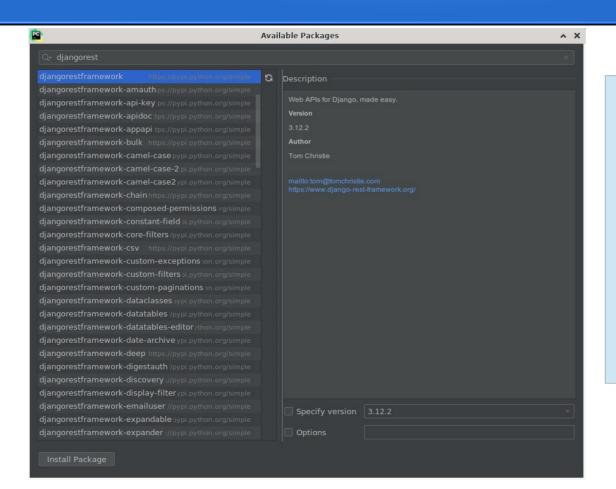

Menu File | Settings

Project | Python Interpreter

Add the package djangorestframework

Pipfile is updated!

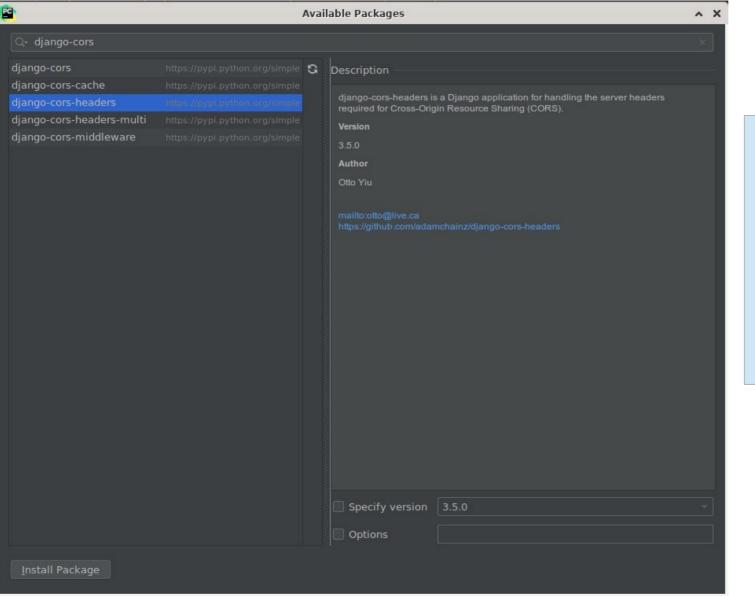

Since you are there, install also django-cors-headers

The front-end will be on a different server, so we want to limit requests to known domains

```
| INSTALLED_APPS = [
| 'django.contrib.admin', |
| 'django.contrib.auth', |
| 'django.contrib.contenttypes', |
| 'django.contrib.sessions', |
| 'django.contrib.messages', |
| 'django.contrib.staticfiles', |
| 'rest_framework', |
| 'corsheaders', |
| 'django.contrib.staticfiles', |
| 'corsheaders', |
| 'django.contrib.staticfiles', |
| 'corsheaders', |
| 'corsheaders', |
| 'django.contrib.staticfiles', |
| 'corsheaders', |
| 'django.contrib.admin', |
| 'django.contrib.auth', |
| 'django.contrib.sessions', |
| 'django.contrib.sessions', |
| 'django.contrib.sessions', |
| 'django.contrib.sessions', |
| 'django.contrib.sessions', |
| 'django.contrib.sessions', |
| 'django.contrib.sessions', |
| 'django.contrib.sessions', |
| 'django.contrib.sessions', |
| 'django.contrib.sessions', |
| 'django.contrib.sessions', |
| 'django.contrib.sessions', |
| 'django.contrib.sessions', |
| 'django.contrib.sessions', |
| 'django.contrib.sessions', |
| 'django.contrib.sessions', |
| 'django.contrib.sessions', |
| 'django.contrib.sessions', |
| 'django.contrib.sessions', |
| 'django.contrib.sessions', |
| 'django.contrib.sessions', |
| 'django.contrib.sessions', |
| 'django.contrib.sessions', |
| 'django.contrib.sessions', |
| 'django.contrib.sessions', |
| 'django.contrib.sessions', |
| 'django.contrib.sessions', |
| 'django.contrib.sessions', |
| 'django.contrib.sessions', |
| 'django.contrib.sessions', |
| 'django.contrib.sessions', |
| 'django.contrib.sessions', |
| 'django.contrib.sessions', |
| 'django.contrib.sessions', |
| 'django.contrib.sessions', |
| 'django.contrib.sessions', |
| 'django.contrib.sessions', |
| 'django.contrib.sessions', |
| 'django.contrib.sessions', |
| 'django.contrib.sessions', |
| 'django.contrib.sessions', |
| 'django.contrib.sessions', |
| 'django.contrib.sessions', |
| 'django.contrib.sessions', |
| 'django.contrib.sessions', |
| 'django.contrib.sessions', |
| 'django.contrib.sessions', |
| 'django.contrib.sessions', |
| 'django.contrib.sessions', |
| 'django.contrib.sessions', |
| 'django.contr
```

Add rest\_framework and corsheaders to the installed apps in settings.py

We will set permissions later

```
MIDDLEWARE = [
CORS_ORIGIN_WHITELIST = [
    'http://localhost:8000', # dev server
   # add front-end server
```

# Add CorsMiddleware before CommonMiddleware

Whitelist allowed origins

### Let's also setup the documentation

Install coreapi and pyyaml

Add this dictionary in settings.py

```
API_TITLE = 'Blog API'
API_DESCRIPTION = 'A Web API for creating and editing blog posts.'

Urlpatterns = [
path('admin-IMinewINTANG/', admin.site.urls),
path('docs/', include_docs_urls(title=API_TITLE, description=API_DESCRIPTION)),
path('schema/', get_schema_view(title=API_TITLE)),

Path('schema/', get_schema_view(title=API_TITLE)),
```

Human-readable documentation

Machine-readable documentation

We will check these URLs later

# Creating Apps (isolated components)

- Run ./manage.py startapp posts
- A new module is added

Process finished with exit code 0

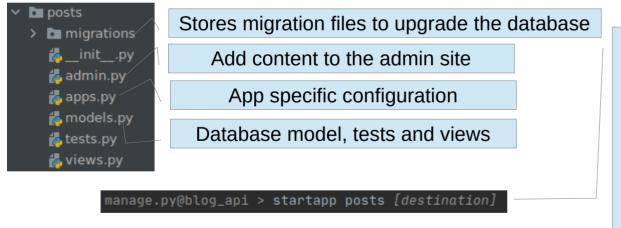

#### **Alternative**

Menu Tools | Run manage.py Task...

Type startapp posts

PyCharm provides autocompletion

```
manage.py@blog_api

manage.py@blog_api > startapp posts

bash -cl "/home/malvi/workspaces/pycharm/blog_api/.venv/bin/python /home/malvi/soft/pycharm-2020.1/plugins/python/helpers/pycharm/django_manage.py startapp posts /home/malvi/workspaces/pycharm/blog_api"

Tracking file by folder pattern: migrations

Following files were affected

//home/malvi/workspaces/pycharm/blog_api/posts/migrations/__init__.py
```

# Install the app

Add the app to settings.py

```
| STALLED_APPS = [
| 'django.contrib.admin', |
| 'django.contrib.auth', |
| 'django.contrib.contenttypes', |
| 'django.contrib.sessions', |
| 'django.contrib.messages', |
| 'django.contrib.staticfiles', |
| 'rest_framework', |
| 'corsheaders', |
| 'quadratic |
| 'rest_framework', |
| 'corsheaders', |
| 'quadratic |
| 'posts.apps.PostsConfig', |
| 'quadratic |
| 'quadratic |
| 'quadratic |
| 'quadratic |
| 'quadratic |
| 'quadratic |
| 'quadratic |
| 'quadratic |
| 'quadratic |
| 'quadratic |
| 'quadratic |
| 'quadratic |
| 'quadratic |
| 'quadratic |
| 'quadratic |
| 'quadratic |
| 'quadratic |
| 'quadratic |
| 'quadratic |
| 'quadratic |
| 'quadratic |
| 'quadratic |
| 'quadratic |
| 'quadratic |
| 'quadratic |
| 'quadratic |
| 'quadratic |
| 'quadratic |
| 'quadratic |
| 'quadratic |
| 'quadratic |
| 'quadratic |
| 'quadratic |
| 'quadratic |
| 'quadratic |
| 'quadratic |
| 'quadratic |
| 'quadratic |
| 'quadratic |
| 'quadratic |
| 'quadratic |
| 'quadratic |
| 'quadratic |
| 'quadratic |
| 'quadratic |
| 'quadratic |
| 'quadratic |
| 'quadratic |
| 'quadratic |
| 'quadratic |
| 'quadratic |
| 'quadratic |
| 'quadratic |
| 'quadratic |
| 'quadratic |
| 'quadratic |
| 'quadratic |
| 'quadratic |
| 'quadratic |
| 'quadratic |
| 'quadratic |
| 'quadratic |
| 'quadratic |
| 'quadratic |
| 'quadratic |
| 'quadratic |
| 'quadratic |
| 'quadratic |
| 'quadratic |
| 'quadratic |
| 'quadratic |
| 'quadratic |
| 'quadratic |
| 'quadratic |
| 'quadratic |
| 'quadratic |
| 'quadratic |
| 'quadratic |
| 'quadratic |
| 'quadratic |
| 'quadratic |
| 'quadratic |
| 'quadratic |
| 'quadratic |
| 'quadratic |
| 'quadratic |
| 'quadratic |
| 'quadratic |
| 'quadratic |
| 'quadratic |
| 'quadratic |
| 'quadratic |
| 'quadratic |
| 'quadratic |
| 'quadratic |
| 'quadratic |
| 'quadratic |
| 'quadratic |
| 'quadratic |
| 'quadratic |
| 'quadratic |
| 'quadratic |
| 'quadratic |
| 'quadratic |
| 'quadratic |
| 'quadratic |
| 'quadratic |
| 'quadratic |
| 'quadratic |
| 'quadratic |
| 'quadratic |
| 'quadratic |
| 'quadratic |
| 'q
```

### Define the model

- We want a Post table with five fields: author, title, body, created\_at, updated\_at
- Django provides a User model (aka table)

Let's add Post to the admin site

mαnage.py@blog\_αpi > makemigrations
bash -cl "/home/malvi/workspaces/pycharm/blog
Tracking file by folder pattern: migrations

Make migration files (you may want to put them in git)

mαnαge.py@blog\_αpi > migrate
bash -cl "/home/malvi/workspaces/pycharm/blog\_a
Tracking file by folder pattern: migrations

Upgrade the database

### Visit the admin site

#### Site administration

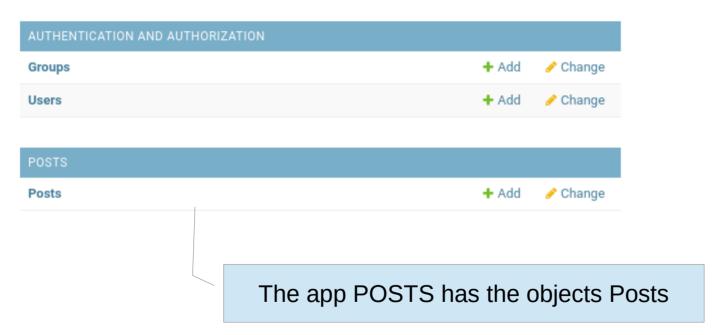

Let's add a couple of posts, try to do mistakes, and so on

### Define the REST API

- Three main steps
  - add serializers.py to produce JSON
  - use views.py to apply logic to each API endpoint
  - add urls.py for URL routes

### Add serializers.py to the app directory

```
serializers.py ×

from rest_framework import serializers

from posts.models import Post

class PostSerializer(serializers.ModelSerializer):

class Meta:
    fields = ('id', 'author', 'title', 'body', 'created_at')
    model = Post
```

With ModelSerializer is easy as specifing the model and the fields to expose

### Modify views.py

```
🐔 views.py
      from rest_framework import generics
      from posts.models import Post
      from posts.serializers import PostSerializer
      class PostList(generics.ListCreateAPIView):
          queryset = Post.objects.all()
          serializer_class = PostSerializer
      class PostDetail(generics.RetrieveUpdateDestroyAPIView):
          queryset = Post.objects.all()
          serializer_class = PostSerializer
```

List all posts

All operations for a single post

### Add urls.py to the app directory

```
posts/urls.py ×

from django.urls import path

from posts.views import PostDetail, PostList

urlpatterns = [
    path('<int:pk>/', PostDetail.as_view()),
    path('', PostList.as_view()),

path('', PostList.as_view()),
```

Empty path to list all posts

Primary key to operate on a post

Include the new file in the main urls.py

Use version number for the URL

### Browsable API

Visit http://127.0.0.1:8000/api/v1/

List of posts here

A new record can be added here

Django REST framework supermalvi

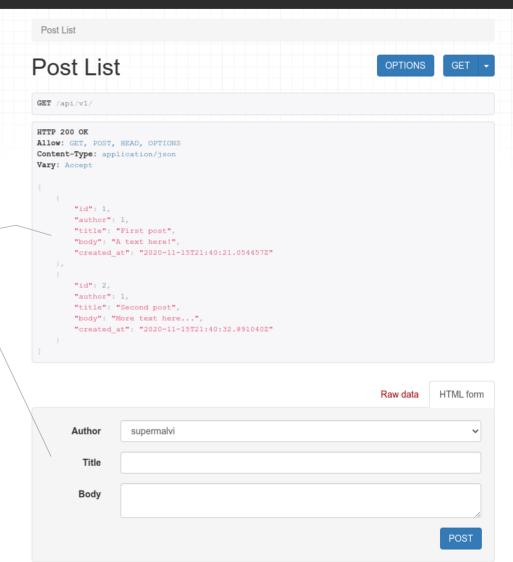

The record can be updated here

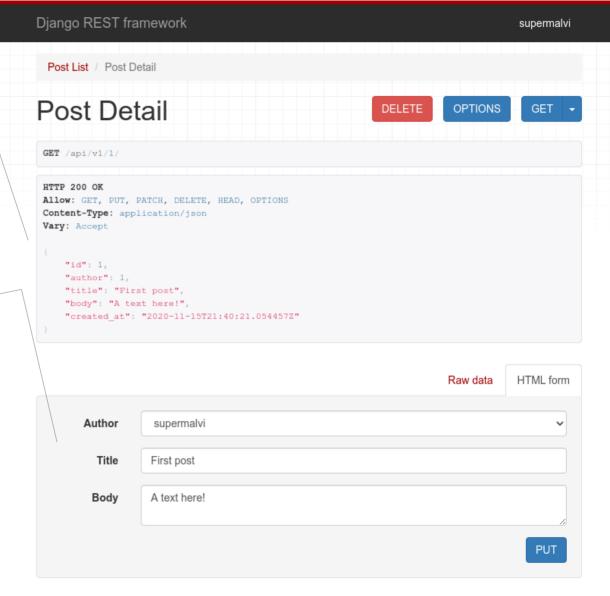

### Visit http://127.0.0.1:8000/docs/

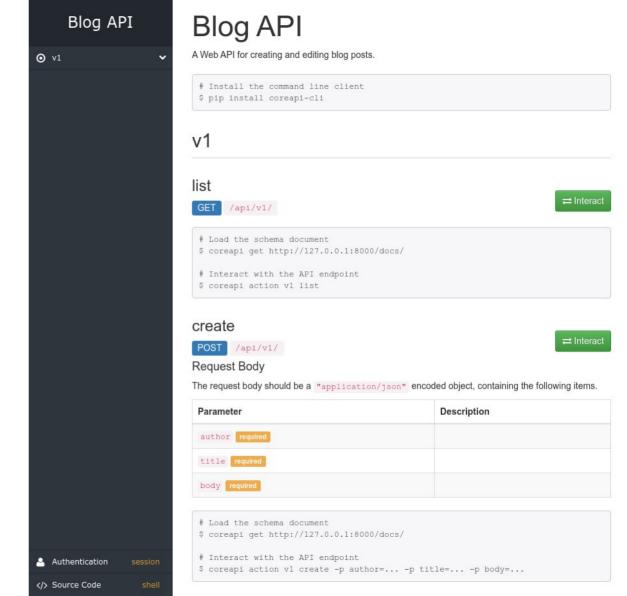

Visit http://127.0.0.1:8000/schema/

Django REST framework supermalvi

Schema

### Schema

OPTIONS

GET •

```
GET /schema/
```

HTTP 200 OK

```
Allow: GET, HEAD, OPTIONS
Content-Type: application/vnd.oai.openapi
Vary: Accept
info:
  description: "
  title: Blog API
 version: ''
openapi: 3.0.0
paths:
  /api/v1/:
      operationId: vl_list
      tags:
     - v1
      operationId: vl_create
      tags:
     - v1
  /api/vl/{id}/:
    delete:
      operationId: vl_delete
      parameters:
     - in: path
        name: id
        required: true
        schema:
          description: A unique integer value identifying this post.
         title: ID
          type: integer
      tags:
    get:
```

### Refactor

A router generates URLs for a viewset

```
🔼 views.py
                                                                        A viewset can replace multiple views
           serializer class = PostSerializer
     # class PostDetail(generics.RetrieveUpdateDestroyAPIView):
           queryset = Post.objects.all()
           serializer_class = PostSerializer
                                                            posts/urls.py
     class PostViewSet(viewsets.ModelViewSet):
         queryset = Post.objects.all()
         serializer_class = PostSerializer
                                                                        path('', PostList.as_view()),
```

router = SimpleRouter()

urlpatterns = router.urls

router.register('', PostViewSet, basename='posts')

# Questions

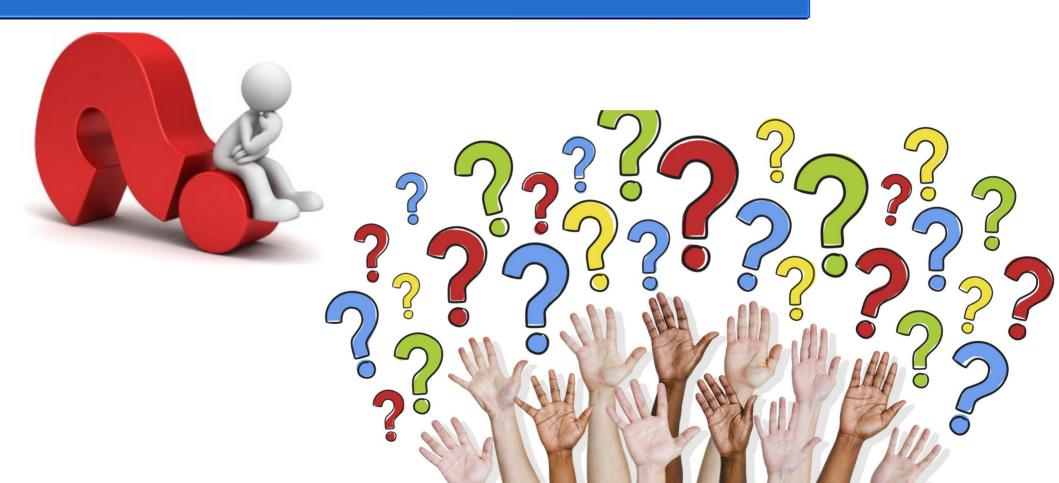